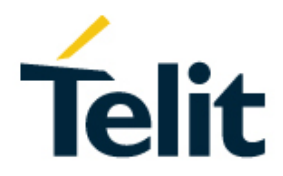

# FN980m Appzone Linux SDK User Guide

1VV0301722 Rev. 1 – 2021-05-07

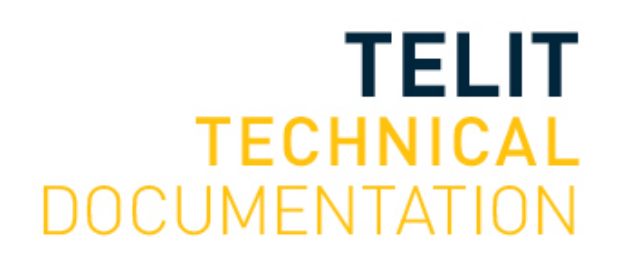

[04.2021]

### SPECIFICATIONS ARE SUBJECT TO CHANGE WITHOUT NOTICE

# <span id="page-1-0"></span>**NOTICES LIST**

While reasonable efforts have been made to assure the accuracy of this document, Telit assumes no liability resulting from any inaccuracies or omissions in this document, or from use of the information obtained herein. The information in this document has been carefully checked and is believed to be reliable. However, no responsibility is assumed for inaccuracies or omissions. Telit reserves the right to make changes to any products described herein and reserves the right to revise this document and to make changes from time to time in content hereof with no obligation to notify any person of revisions or changes. Telit does not assume any liability arising out of the application or use of any product, software, or circuit described herein; neither does it convey license under its patent rights or the rights of others.

It is possible that this publication may contain references to, or information about Telit products (machines and programs), programming, or services that are not announced in your country. Such references or information must not be construed to mean that Telit intends to announce such Telit products, programming, or services in your country.

### <span id="page-1-1"></span>**COPYRIGHTS**

This instruction manual and the Telit products described in this instruction manual may be, include or describe copyrighted Telit material, such as computer programs stored in semiconductor memories or other media. Laws in the Italy and other countries preserve for Telit and its licensors certain exclusive rights for copyrighted material, including the exclusive right to copy, reproduce in any form, distribute and make derivative works of the copyrighted material. Accordingly, any copyrighted material of Telit and its licensors contained herein or in the Telit products described in this instruction manual may not be copied, reproduced, distributed, merged or modified in any manner without the express written permission of Telit. Furthermore, the purchase of Telit products shall not be deemed to grant either directly or by implication, estoppel, or otherwise, any license under the copyrights, patents or patent applications of Telit, as arises by operation of law in the sale of a product.

### <span id="page-1-2"></span>**COMPUTER SOFTWARE COPYRIGHTS**

The Telit and 3rd Party supplied Software (SW) products described in this instruction manual may include copyrighted Telit and other 3rd Party supplied computer programs stored in semiconductor memories or other media. Laws in the Italy and other countries preserve for Telit and other 3rd Party supplied SW certain exclusive rights for copyrighted computer programs, including the exclusive right to copy or reproduce in any form the copyrighted computer program. Accordingly, any copyrighted Telit or other 3rd Party supplied SW computer programs contained in the Telit products described in this instruction manual may not be copied (reverse engineered) or reproduced in any manner without the express written permission of Telit or the 3rd Party SW supplier. Furthermore, the purchase of Telit products shall not be deemed to grant either directly or by implication, estoppel, or otherwise, any license under the copyrights, patents or patent applications of Telit or other 3rd Party supplied SW, except for the normal non-exclusive, royalty free license to use that arises by operation of law in the sale of a product.

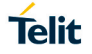

# <span id="page-2-0"></span>**USAGE AND DISCLOSURE RESTRICTIONS**

### I. License Agreements

The software described in this document is the property of Telit and its licensors. It is furnished by express license agreement only and may be used only in accordance with the terms of such an agreement.

### II. Copyrighted Materials

Software and documentation are copyrighted materials. Making unauthorized copies is prohibited by law. No part of the software or documentation may be reproduced, transmitted, transcribed, stored in a retrieval system, or translated into any language or computer language, in any form or by any means, without prior written permission of Telit

### III. High Risk Materials

Components, units, or third-party products used in the product described herein are NOT fault-tolerant and are NOT designed, manufactured, or intended for use as on-line control equipment in the following hazardous environments requiring fail-safe controls: the operation of Nuclear Facilities, Aircraft Navigation or Aircraft Communication Systems, Air Traffic Control, Life Support, or Weapons Systems (High Risk Activities"). Telit and its supplier(s) specifically disclaim any expressed or implied warranty of fitness for such High Risk Activities.

### IV. Trademarks

TELIT and the Stylized T Logo are registered in Trademark Office. All other product or service names are the property of their respective owners.

### V. Third Party Rights

The software may include Third Party Right software. In this case you agree to comply with all terms and conditions imposed on you in respect of such separate software. In addition to Third Party Terms, the disclaimer of warranty and limitation of liability provisions in this License shall apply to the Third Party Right software.

TELIT HEREBY DISCLAIMS ANY AND ALL WARRANTIES EXPRESS OR IMPLIED FROM ANY THIRD PARTIES REGARDING ANY SEPARATE FILES, ANY THIRD PARTY MATERIALS INCLUDED IN THE SOFTWARE, ANY THIRD PARTY MATERIALS FROM WHICH THE SOFTWARE IS DERIVED (COLLECTIVELY "OTHER CODE"), AND THE USE OF ANY OR ALL THE OTHER CODE IN CONNECTION WITH THE SOFTWARE, INCLUDING (WITHOUT LIMITATION) ANY WARRANTIES OF SATISFACTORY QUALITY OR FITNESS FOR A PARTICULAR PURPOSE.

NO THIRD PARTY LICENSORS OF OTHER CODE SHALL HAVE ANY LIABILITY FOR ANY DIRECT, INDIRECT, INCIDENTAL, SPECIAL, EXEMPLARY, OR CONSEQUENTIAL DAMAGES (INCLUDING WITHOUT LIMITATION LOST PROFITS), HOWEVER CAUSED AND WHETHER MADE UNDER CONTRACT, TORT OR OTHER LEGAL THEORY, ARISING IN ANY WAY OUT OF THE USE OR DISTRIBUTION OF THE OTHER CODE OR THE EXERCISE OF ANY RIGHTS GRANTED UNDER EITHER OR BOTH THIS LICENSE AND THE LEGAL TERMS APPLICABLE TO ANY SEPARATE FILES, EVEN IF ADVISED OF THE POSSIBILITY OF SUCH DAMAGES.

# <span id="page-3-0"></span>APPLICABILITY TABLE

# **PRODUCTS**

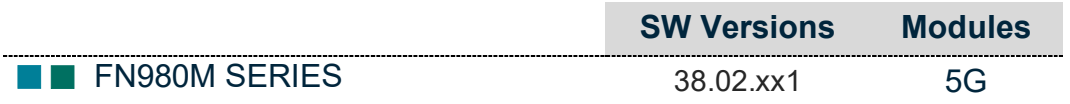

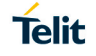

# **CONTENTS**

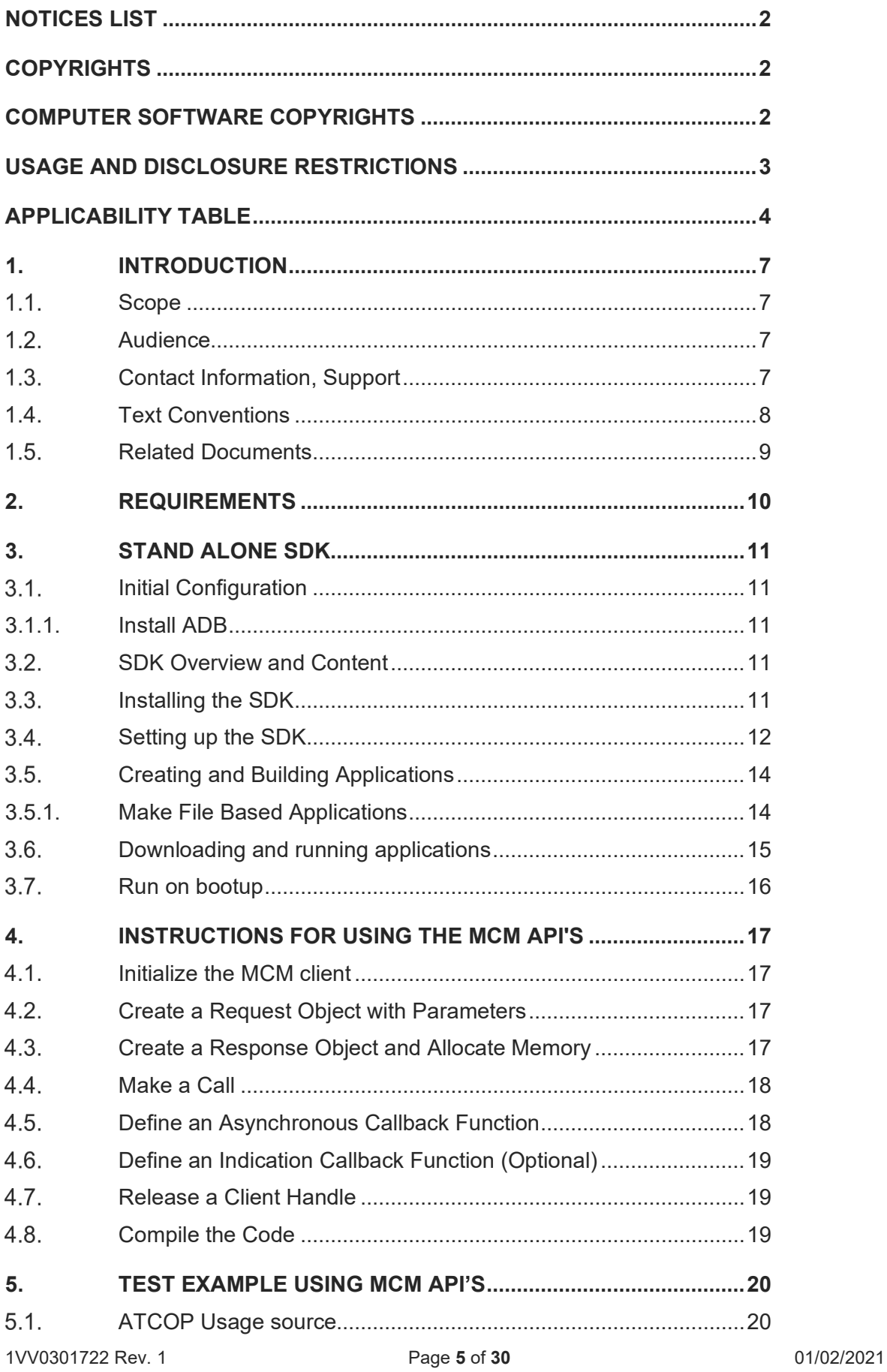

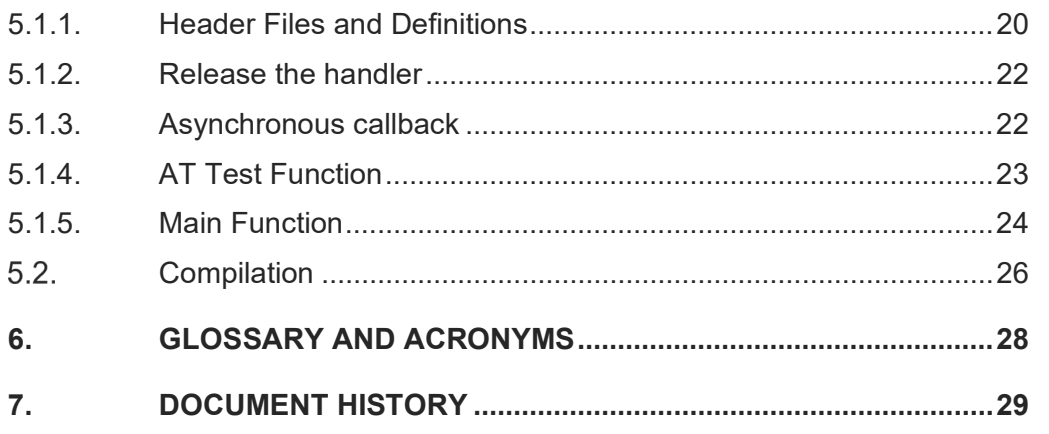

# <span id="page-6-0"></span>**1. INTRODUCTION**

#### <span id="page-6-1"></span> $1.1.$ **Scope**

This document describes the Appzone Linux API, also referred to as the Mobile Connection Manager (MCM) API. The MCM API allows a subset of services provided by Qualcomm's MDM chipsets to be accessible to Linux® applications.

Telit also add proprietary APIs for features which are not provided by Qualcomm's MCM..

#### <span id="page-6-2"></span> $1.2.$ Audience

This document is intended for software developers who will be using the MCM API. This document provides the public interfaces necessary to use the features provided by the MCM API.

A functional overview and information on leveraging the interface functionality are also provided. This document assumes that the user is familiar with Linux programming.

#### <span id="page-6-3"></span> $1.3.$ Contact Information, Support

For general contact, technical support services, technical questions and report documentation errors contact Telit Technical Support at:

- [TS-EMEA@telit.com](mailto:TS-EMEA@telit.com)
- [TS-AMERICAS@telit.com](mailto:TS-AMERICAS@telit.com)
- [TS-APAC@telit.com](mailto:TS-APAC@telit.com)

Alternatively, use:

<http://www.telit.com/support>

For detailed information about where you can buy the Telit modules or for recommendations on accessories and components visit:

[http://www.telit.com](http://www.telit.com/)

Our aim is to make this guide as helpful as possible. Keep us informed of your comments and suggestions for improvements.

Telit appreciates feedback from the users of our information.

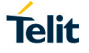

#### <span id="page-7-0"></span> $1.4.$ Text Conventions

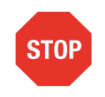

Danger – This information MUST be followed, or catastrophic equipment failure or bodily injury may occur.

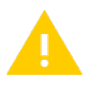

Caution or Warning – Alerts the user to important points about integrating the module, if these points are not followed, the module and end user equipment may fail or malfunction.

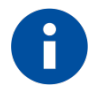

Tip or Information – Provides advice and suggestions that may be useful when integrating the module.

All dates are in ISO 8601 format, i.e. YYYY-MM-DD.

#### <span id="page-8-0"></span> $1.5.$ Related Documents

- 1. 80624ST10996A\_FN980m\_AT\_command\_Reference\_Guide\_Preliminary
- 2. 80624ST11005A\_FN980m\_QMI\_Command\_Reference\_Guide\_Preliminary\_Draft
- 3. 1VV0301615 FN980m SW Guide Preliminary

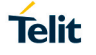

# <span id="page-9-0"></span>**2. REQUIREMENTS**

The requirements needed in order to work with the Appzone Linux environment are as follows:

### • **Ubuntu 14.04 OS**

Ubuntu 14.04 is a Linux-based computer operating system. Ubuntu will be used for developing the Appzone Linux Applications

### • **GCC 4.6.3 compiler**

The GNU Compiler Collection (GCC) is a compiler system produced by the GNU Project. The GCC compiler will be used for compiling the connection manager applications. \* Note: GCC 4.6.3 is built in the Ubuntu 12.04 OS.

• **GDB** 

The GNU Debugger (GDB) is the standard debugger for the GNU operating system. The GDB debugger will be used for debugging the connection manager applications.

### • **ADB**

The Android Debug Bridge (ADB) is a command-line tool to assist in debugging Androidpowered devices. The ADB will be used for loading and running the Appzone Linux applications into the Fn980m module.

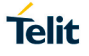

# <span id="page-10-0"></span>**3. STAND ALONE SDK**

#### <span id="page-10-1"></span> $3.1.$ Initial Configuration

<span id="page-10-2"></span>3.1.1. Install ADB

To install ADB on your system, use the following commands:

- sudo add-apt-repository ppa:phablet-team/tools && sudo apt-get update
- sudo apt-get install android-tools-adb android-tools-fastboot
- Stop the adb server using the command: adb kill-server
- Start the adb server using the command:

adb start-server

To confirm that ADB was installed on your computer, connect your SDX55 module to the computer and use the following command:

adb devices

Example:

@ubuntu-VirtualBox:~\$ adb devices List of devices attached 0123456789ABCDEF device

Make sure that your ADB device is recognized by the Linux system.

#### <span id="page-10-3"></span> $3.2<sub>1</sub>$ SDK Overview and Content

The Stand-alone SDK does not include a complete application development environment. It includes only the core SDK, which you can access from a command line interface (CLI) or with a plugin of your favorite IDE (if available).

The Stand-alone SDK consists of the following:

- **Toolchain:** Contains the set of tools that compiles source code into executables that can run on target device. This also includes a compiler, a linker, and run-time libraries.
- **Sysroot:** Contains header files and libraries required for build.
- **Setup script:** *az\_sdk\_env\_setup.sh* file when executed, sets the development environment for the target device.

#### <span id="page-10-4"></span> $3.3.$ Installing the SDK

The first thing to do for installing the SDK is to unzip "<SDK version> AZSDK .tar.gz" stand alone package in the specific directory on your host development machine.

Follow below commands to unzip the SDK.

user@host:~\$ mkdir AZ\_SDK user@host:~\$ cd AZ\_SDK user@host:~/AZ\_SDK\$ tar –zxf ../FN980M\_38.02.XXX\_AZSDK.tar.gzgz user@host:~/AZ\_SDK\$ ls

After unzipping, the following files will be present in the directory as explained above.

sysroot

toolchain

az\_sdk\_env\_setup.sh

AZ SDK version must match with target SW version. Because sysroot image contain libraries, headers and symbols specific to target SW version. Please, refer to APPLICABILITY TABLE for the available version information of AZ SDK and target SW version.

#### <span id="page-11-0"></span> $3.4.$ Setting up the SDK

After unzipping the SDK, The SDK environment setup script should be run. The set up script (az\_sdk\_env\_setup.sh) resides in the unzipped directory.

Setup the SDK with Source command:

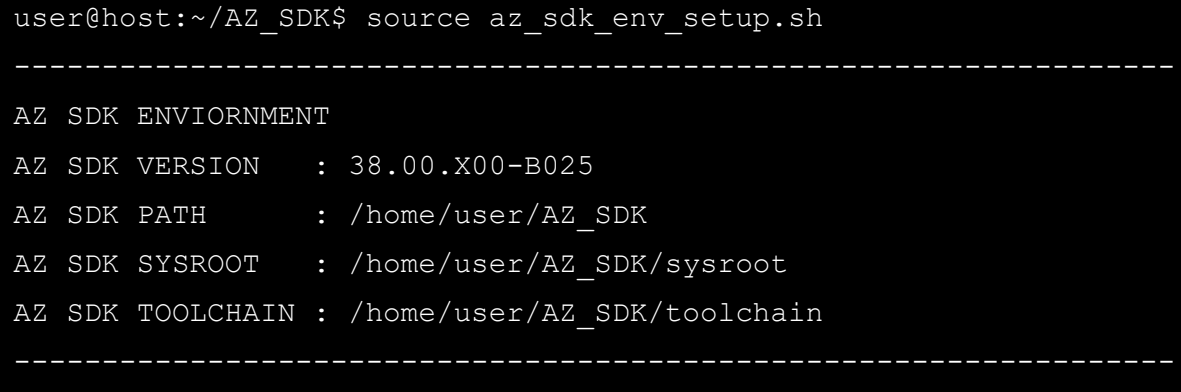

When you run the setup script, the following environment variables are defined:

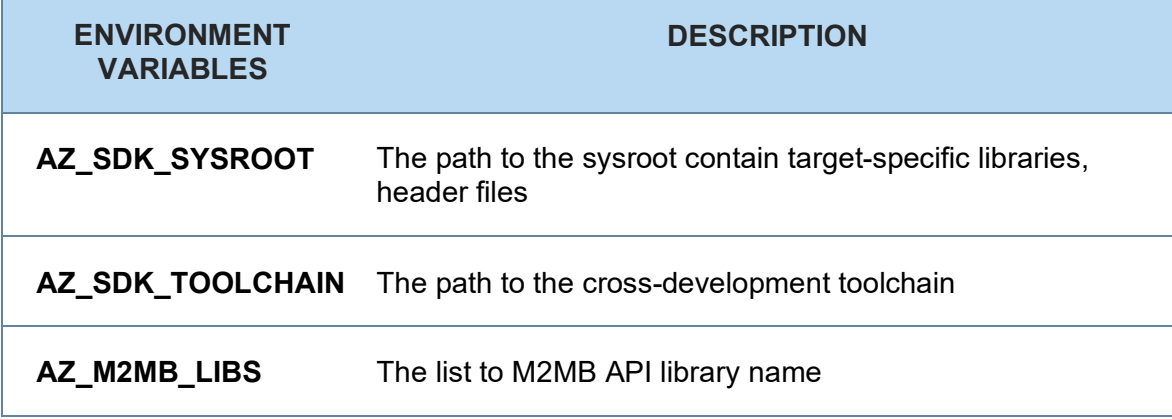

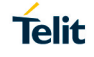

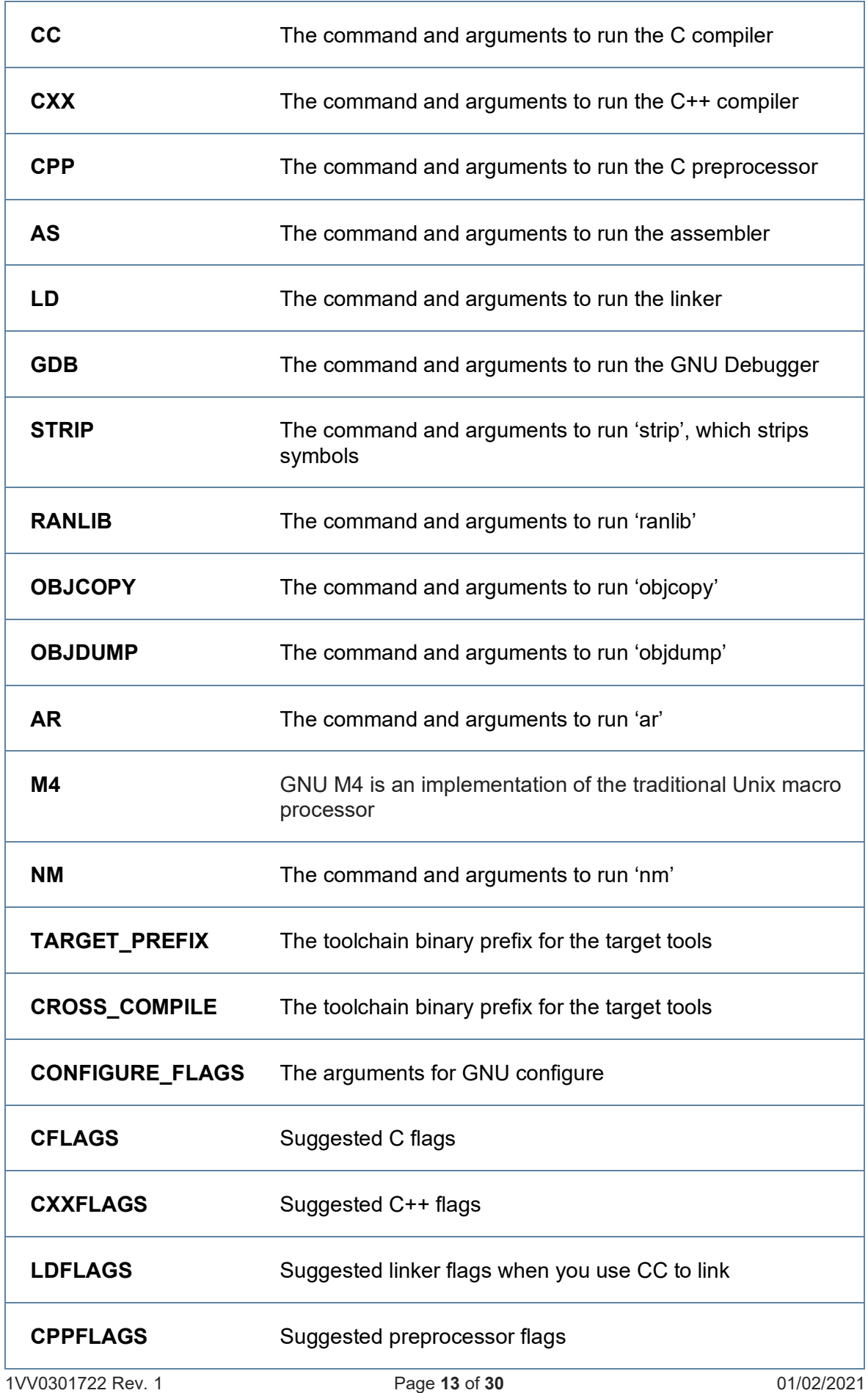

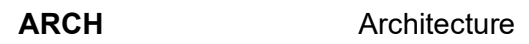

#### <span id="page-13-0"></span> $3.5.$ Creating and Building Applications

Now that the SDK environment is setup, next step is to develop application on your host machine.

<span id="page-13-1"></span>3.5.1. Make File Based Applications

This section shows a simple application development using makefile for demonstration purposes.

**Step 1:** Prepare the following application files for the application:

user@host:~/CA\$ ls main.c Makefile

**Step 2:** Write the helloworld application in **main.c** as below:

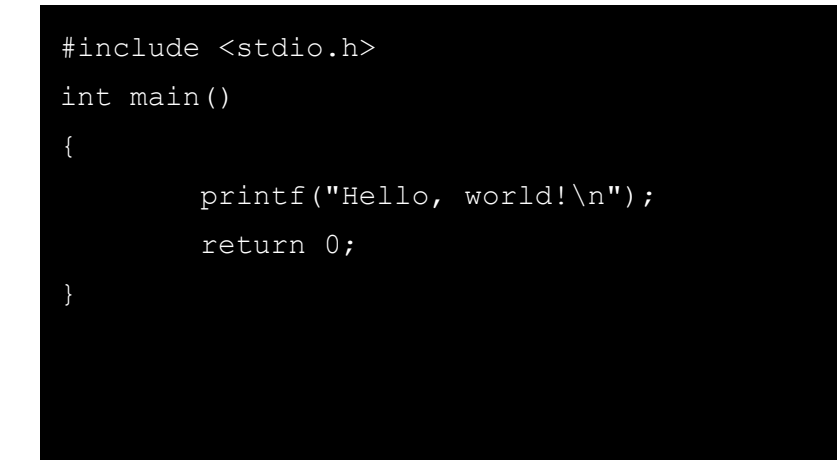

**Step 3:** For Make-file based application, the cross-toolchain environment variables established by running az\_sdk\_env script are subject to general make rules.Prepare the Make File as below:

1VV0301722 Rev. 1 Page **14** of **30** 01/02/2021

```
CFLAGS = -Wall -qOBJECTS = main.o
TARGET = helloworld
all : $(TARGET)
$(TARGET) : $(OBJECTS)
        $(CC) $(LDFLAGS) -0 $@ $^clean :
        rm -f $(OBJECTS) $(TARGET)
```
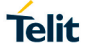

**Step 4: Build the application as below:** 

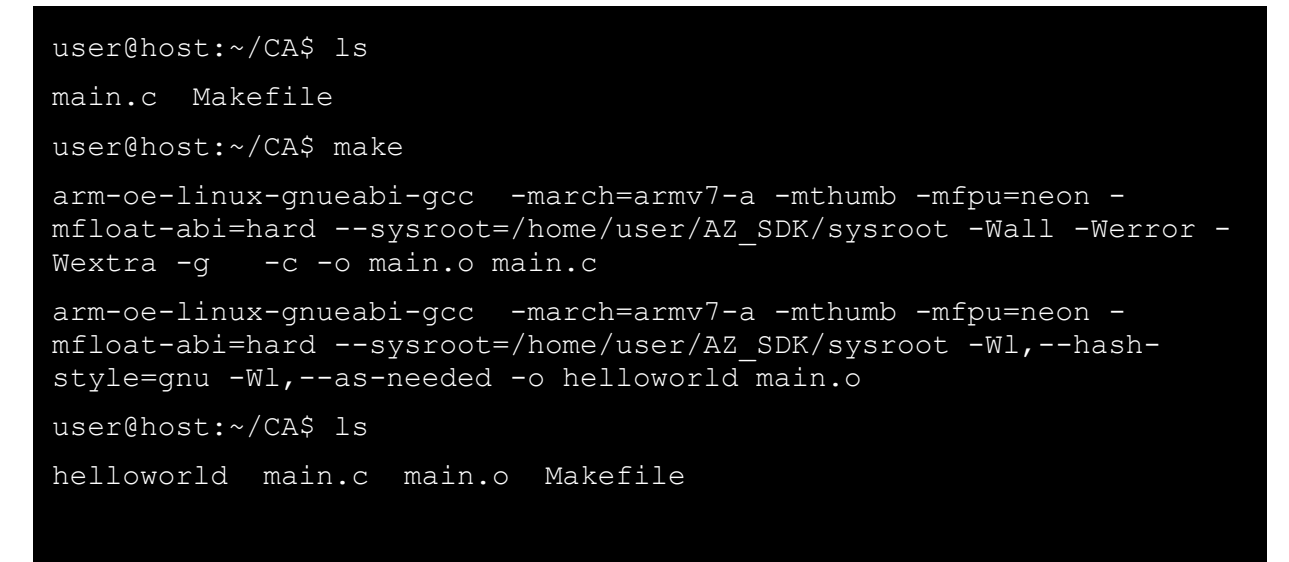

#### <span id="page-14-0"></span> $3.6.$ Downloading and running applications

**Step 1:** First of all, the user need to check if the **ADB** is enabled. ADB setting can be done using the modem console.

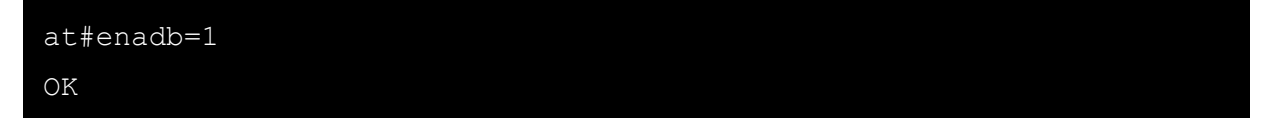

**Step 2:** Load the application to the target device using ADB.

```
C:\Users\user>adb push Z:\CA\helloworld /data
Z:\CA\helloworld: 1 file pushed, 0 skipped. 1.4 MB/s (10268 bytes 
in 0.007s)
```
**Step 3: Run the application as below:** 

```
1VV0301722 Rev. 1 Page 15 of 30 01/02/2021
 asdxprairie login: root
 Password: oelinux123
 root@sdxprairie:~# cd /data/
 root@sdxprairie:/data# ls helloworld
 helloworld
 root@sdxprairie:/data# chmod 755 helloworld
 root@sdxprairie:/data# ./helloworld
 Hello, world!
 root@sdxprairie:/data
```
#### <span id="page-15-0"></span> $3.7.$ Run on bootup

If the user wants to run the application whenever the target device is bootup, then the application can be registered to the startup script as below:

```
root@sdxprairie:~# mkdir /cache/oem_initscript
root@sdxprairie:~# vi /cache/oem_initscript/oemhp_start.sh
root@sdxprairie:~# cat /cache/oem_initscript/oemhp_start.sh
#!/bin/bash
/data/helloworld
```
# <span id="page-16-0"></span>**4. INSTRUCTIONS FOR USING THE MCM API'S**

The MCM API is a callback-oriented API for accessing and manipulating communications for the device. The main method of accessing any functionality provided by the MCM framework is to create a request message structure, fill it with relevant parameters, and then pass it to the MCM framework via a synchronous or asynchronous call, which will then return a response message corresponding to the request. In addition, indication events can be received corresponding to system messages or changes.

The following sections provide the steps for development using the IoE MCM framework.

#### <span id="page-16-1"></span> $4.1.$ Initialize the MCM client

The MCM client must be initialized with the following code before any other calls are sent:

```
mcm client handle type hndl;
mcm client init (&hndl, ind cb,
async_cb);
```

```
Where:
ind_cb = Indication callback
async_cb = Asynchronous
callback
```
The function returns 0 if successful.

#### <span id="page-16-2"></span> $4.2.$ Create a Request Object with Parameters

Use the code below to create a request object and fill it with relevant parameter. For example, to create a voice call request object:

```
mcm voice dial req msg v01req;
```
The following parameters are optional:

```
req.address_valid=1;
strlcpy(req.address,phone_number, MCM_MAX_PHONE_NUMBER_V01 + 1);
req.call type valid = 1;
req.call_type = MCM_VOICE_CALL_TYPE_VOICE_V01;
req.uusdata valid = 0;
```
#### <span id="page-16-3"></span> $4.3.$ Create a Response Object and Allocate Memory

Use the code below to create a response object and dynamically allocate memory to the object. For example, to create a voice call request object:

```
mcm voice dial req msg v01req;
```

```
rsp = \text{malloc}(sizeof(mcm) \text{ voice dial} \text{resp} \text{msg} \text{v01}));memset(rsp, 0,
sizeof(mcm_voice_dial_resp_msg_v01));
```
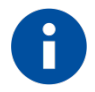

NOTE:

The release of memory allocated with malloc function at this stage is the user responsibility.

#### <span id="page-17-0"></span> $4.4$ Make a Call

This API supports both synchronous and asynchronous calls. For example, to dial an asynchronous voice call:

```
MCM_CLIENT_EXECUTE_COMMAND_ASYNC(hndl, MCM_VOICE_DIAL_REQ_V01, &req,
 rsp, async_cb, &token_id);
```
To dial a synchronous call:

```
MCM_CLIENT_EXECUTE_COMMAND_SYNC(hndl, MCM_VOICE_DIAL_REQ_V01, &req,
rsp);
```

```
Where:
```
hndl = MCM client handle MCM\_VOICE\_DIAL\_REQ\_V01 = Message ID for the request to identify the different requests req = Request object

rsp = Response object async\_cb =

Asynchronous callback function

token id = Token ID returned from the request; used to verify whether a future callback is for the same async request

#### <span id="page-17-1"></span> $4.5.$ Define an Asynchronous Callback Function

This function is used to receive a response from the async call made in Section 6.4. For example, to define a callback function for dialing a voice call:

```
void async cb(mcm client handle type hndl, uint32 t msg id,
               void *resp c struct, uint32 t resp len, void
                     *token_id)
 {
  switch(msg_id)
 {
   case MCM_VOICE_DIAL_RESP_V01:
    rsp =(mcm voice dial resp_msg_v01*)resp_c_struct;
    if(!rsp->call_id_valid)
    {
     printf("Invalid Valid Call ID");
    }
// Can add more error checks here depending on the structure of the
// response
```
### Where:

msg id = Message ID for the response to identify different response types resp\_c\_struct = Response object returned by the framework token id = Toden ID returned from the callback; this is the same value as the value that was returned from the prior async request

#### <span id="page-18-0"></span> $4.6.$ Define an Indication Callback Function (Optional)

This type of callback generally provides information concerning a change of state in the system:

```
void ind cb(mcm_client_handle_type hndl,uint32_t msg_id,
            void *ind c struct, uint32 t
                  ind_len);
```
To register for these types of callbacks, an event register call must be used. For example:

```
MCM_CLIENT_EXECUTE_COMMAND_SYNC(hndl,
MCM_VOICE_EVENT_REGISTER_REQ_V01,
                                     &ind_req, &ind_rsp);
```
#### <span id="page-18-1"></span> $4.7.$ Release a Client Handle

Use the following code to release the client handle:

mcm\_client\_release(hndl);

The function returns 0 if successful.

#### <span id="page-18-2"></span> $4.8.$ Compile the Code

Use the following steps to compile the code:

- 1. Obtain the header files in the API folder and the mcm\_client\_stubs.c in the stubs folder.
- 2. Create a shared library (libmcm.so) using the mcm\_client\_stubs.c file. For example:

```
arm-none-linux-gnueabi-gcc -I ../api -shared -Wl,-
soname, libmcm.so.0 -o libmcm.so -fPIC mcm client stubs.c Where: arm-
none-linux-quueabi-qcc = A cross compiler api = A folder containing all theMCM header files
```
3. Link to the above shared library while generating the executable program for the C code. For example:

arm-none-linux-gnueabi-gcc sample\_code.c -I ../api -L. -lmcm -o sample code Where: sample  $code.c = C code$  with MCM-related functions lmcm = Shared library libmcm.so sample\_code = Name of the executable that was generated

# <span id="page-19-0"></span>**5. TEST EXAMPLE USING MCM API'S**

In this section a simple example is described which will explain how to use MCM API's which is almost a simple practical implementation of section 6.

#### <span id="page-19-1"></span> $5.1.$ ATCOP Usage source

<span id="page-19-2"></span>5.1.1. Header Files and Definitions

#ifdef USE\_GLIB #include <glib.h> #define strlcpy g\_strlcpy #endif

#include <stdio.h> #include <string.h> #include <stdlib.h> #include <unistd.h> #include <sys/types.h> #include <sys/shm.h> #include <semaphore.h>

#include "mcm\_client.h" #include "mcm\_common\_v01.h" #include "mcm\_atcop\_v01.h"

#define ATCOP 1 #define DATA 2 #define DM 3 #define LOC 4 #define MOBILEAP 5 #define NW 6 #define SIM 7 #define SMS 8 #define VOICE 9 #define EXIT 0

mcm\_client\_handle\_type hndl;

**Telit** 

/\*DM\*/ mcm dm\_get\_radio\_mode\_req\_msg\_v01 mode\_req; mcm\_dm\_get\_radio\_mode\_resp\_msg\_v01\* mode\_rsp;

### /\*ATCOP\*/

mcm\_atcop\_req\_msg\_v01 at\_req; mcm\_atcop\_resp\_msg\_v01\* at\_rsp;

### /\*VOICE\*/

mcm\_voice\_dial\_req\_msg\_v01 dial\_req; mcm\_voice\_dial\_resp\_msg\_v01\* dial\_rsp;

 $\prime^*$  is the call active?  $\prime\prime$ int callActive = FALSE; uint32 t call id;

/\*SIM\*/

mcm\_sim\_get\_card\_status\_req\_msg\_v01 sim\_req; mcm\_sim\_get\_card\_status\_resp\_msg\_v01\* sim\_rsp;

### /\*NW\*/

mcm\_nw\_get\_config\_resp\_msg\_v01 config\_req;

### /\*SMS\*/

mcm\_sms\_get\_msg\_config\_req\_msg\_v01 sms\_req; mcm\_sms\_get\_msg\_config\_resp\_msg\_v01\* sms\_rsp;

int token  $id = 0$ ; sem\_t sem\_wait\_for\_callback;

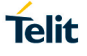

```
5.1.2. Release the handler
/* Release the handler */
void tear_down()
{
 int release_result=mcm_client_release(hndl);
 if(release_result!=0)
  {
  printf ("releasing client handle\n");
  }
  printf("MCM client hndl released\n");
}
```
<span id="page-21-1"></span>5.1.3. Asynchronous callback

```
/*asynchronous callback function*/
void async_cb(
 mcm_client_handle_type hndl,
 uint32 t msg_id,
  void *resp_c_struct,
  uint32_t resp_len,
  void *token_id)
{
  printf("==== ASYNC CALL BACK ENTER ====\n");
  switch(msg_id)
  {
    case MCM_VOICE_DIAL_RESP_V01:
     dial_rsp = (mcm_voice_dial_resp_msg_v01*)resp_c_struct;
    if(dial_rsp->response.result != MCM_RESULT_SUCCESS_V01)
     {
     printf("Voice call failed.Error code: %d\n", dial_rsp->response.error);
        callActive = FALSE;
     }
     if(dial_rsp->call_id_valid)
     {
     printf("Valid Call ID = %d \n", dial_rsp->call_id);
       call id = dial rsp->call id;
```
# **Telit**

```
 callActive = TRUE;
     }
     else
     {
           printf("Invalid Call ID = %d \n", dial_rsp->call_id);
           printf("Call ID Validity = %d \n", dial_rsp->call_id_valid);
            callActive = FALSE;
     }
     break;
    default:
     printf("**** Unknown callback response **** \n");
     break;
   }
}
```

```
5.1.4. AT Test Function
```
This function is the function responsible for executing the AT command.

```
void AT_test()
{
 char atcom[MCM_ATCOP_MAX_REQ_MSG_SIZE_V01];
  printf("input AT command : ");
  scanf("%s",&atcom);
  strcpy(at_req.cmd_req, atcom);
 at req.cmd len=sizeof(at req.cmd req);
 at rsp = malloc(sizeof(mcm_atcop_resp_msg_v01));
 if(at rsp!=0)
  {
  memset(at rsp, 0, sizeof(mcm_atcop_resp_msg_v01));
  }
 printf("\n**** AT COMMAND Test **** \n");
 MCM_CLIENT_EXECUTE_COMMAND_SYNC(hndl, MCM_ATCOP_REQ_V01,
&at_req, at_rsp);
```

```
if(at_rsp->resp.result != MCM_RESULT_SUCCESS_V01)
   printf("AT command response FAILED\n");
  else
  {
  printf("Result %s\n",at_rsp->cmd_resp);
  }
 free(at_rsp);
}
  5.1.5. Main Function
int main()
{
  int input;
 printf("Telit IoE MCM TEST!!!\n");
  memset(&hndl, 0, sizeof(hndl));
 int init result = mcm_client_init(&hndl, ind_cb, async_cb);
 printf("MCM_client_init result == %d\n",init_result);
  if(init_result == MCM_SUCCESS_V01 || init_result == 
MCM_SUCCESS_CONDITIONAL_SUCCESS_V01) /* mcm_client_init returns 0 on
success */
  { // MCM CLIENT is SUCCESSFULLY INITIALIZED HERE
      while(1)
```
{

printf("\nTest IoE Manager\n");

```
 //printf("0 : EXIT\n1 : ATCOP\n2 : DATA\n3 : DM\n4 : LOC\n5 : MOBILEAP\n6 : 
NW\n7 : SIM\n8 : SMS\n9 : VOICE\n");
```
printf("0 : EXIT\n1 : ATCOP\n3 : DM\n7 : SIM\n8 : SMS\n9 : VOICE\n");

printf(" Input number : ");

scanf("%d",&input);

switch(input)

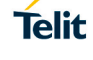

{

### case ATCOP:

# **AT\_test(); // AT test function is called here** break;

### case DATA:

break;

### case DM:

break;

### case LOC:

break;

### case MOBILEAP:

break;

### case NW:

break;

### case SIM:

break;

### case SMS:

break;

### case VOICE:

break;

### case EXIT:

printf("Done!!!\n"); tear\_down(); return 0;

### default:

printf("please input Right Value!!!\n"); tear\_down();

```
 return 0;
          }
       }
 }
 else
 {
  printf("MCM client init failed\n");
 }
```

```
 return 0;
```
}

#### <span id="page-25-0"></span> $5.2.$ **Compilation**

### **Step 1:**

Step 1 is setting up the SDK which is same as section 5.4.

### **Step 2:**

Make your application directory inside AZ SDK. Make a C source file as explained in section 7.1

### **Step 3:**

Make a shared library using mcm\_client\_stubs.c. this source is available in API. (Refer to section 6.8)

*arm-oe-linux-gnueabi-gcc -march=armv7-a -mthumb -mfpu=neon -mfloat-abi=hard – sysroot= /home/TMT/user/Repositories/SDX55/AZ\_SDK/sysroot -shared -Wl, soname,libmcm.so.0 -o libmcm.so -fPIC mcm\_client\_stubs.c*

### **where:**

**arm-oe-linux-gnueabi-gcc** = cross compiler

**--sysroot=***/home/TMT/user/Repositories/SDX55/AZ\_SDK/sysroot* = API path where all the MCM api's are present

**mcm\_client\_stubs.c** = the source need to present in same folder while using which the shared library is created

### libmcm.so

libmcm.so will be created

### **Step 4:**

Compile the source file created in step 2 using shared library created in step 3.

1VV0301722 Rev. 1 Page **26** of **30** 01/02/2021

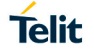

*arm-oe-linux-gnueabi-gcc source-name.c -march=armv7-a -mthumb -mfpu=neon -mfloatabi=hard –sysroot=/home/TMT/user/Repositories/SDX55/AZ\_SDK/sysroot -L. -lmcm -o source-name*

**where:**

*source-name.c =* application source file

-lmcm = shared library

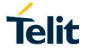

# <span id="page-27-0"></span>**6. GLOSSARY AND ACRONYMS**

# **Description**

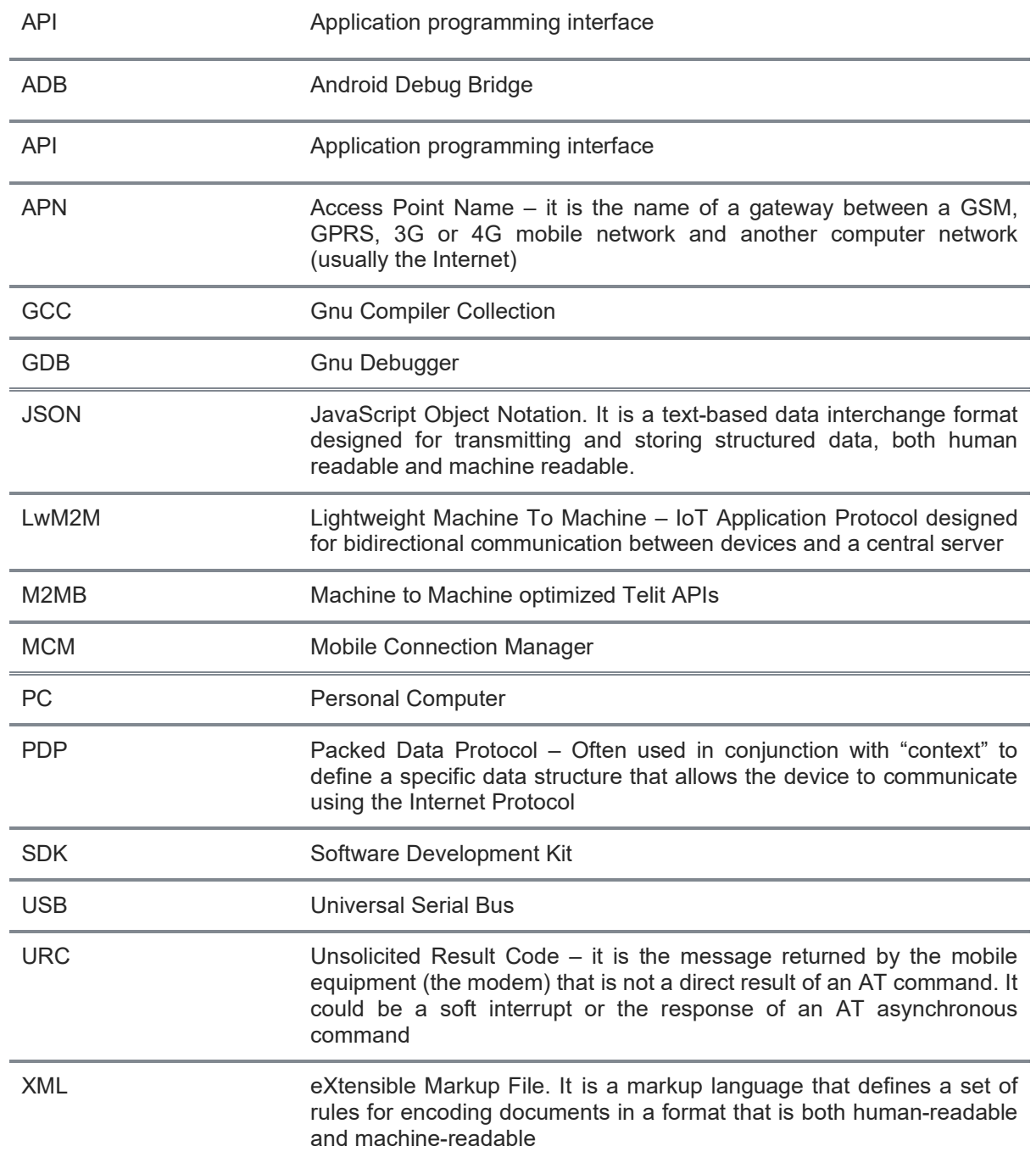

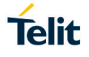

# <span id="page-28-0"></span>**7. DOCUMENT HISTORY**

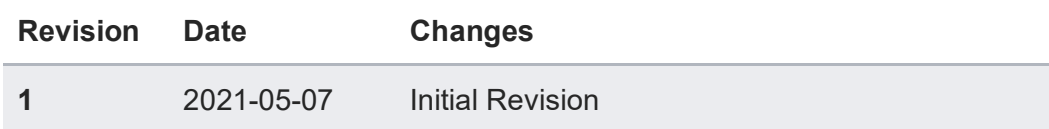

# **SUPPORT INQUIRIES**

Link to www.telit.com and contact our technical support team for any questions related to technical issues.

# www.telit.com

**Telit Communications S.p.A.** Via Stazione di Prosecco, 5/B I-34010 Sgonico (Trieste), Italy

**Telit IoT Platforms LLC** 5300 Broken Sound Blvd, Suite 150 Boca Raton, FL 33487, USA

Telit Wireless Solutions Inc. 3131 RDU Center Drive, Suite 135 Morrisville, NC 27560, USA

Telit Wireless Solutions Co., Ltd. 8th Fl., Shinyoung Securities Bld. 6, Gukjegeumyung-ro8-gil, Yeongdeungpo-gu Seoul, 150-884, Korea

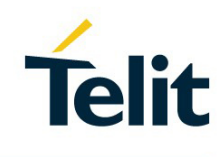

Telit Wireless Solutions Ltd. 10 Habarzel St. Tel Aviv 69710, Israel

**Telit Wireless Solutions** Technologia e Servicos Ltda Avenida Paulista, 1776, Room 10.C 01310-921 São Paulo, Brazil

Telit reserves all rights to this document and the information contained herein. Products, names, logos and designs described herein may in whole or in part be subject to intellectual property rights. The information contained herein is provided "as is". No warranty of any kind, either express or implied, is made in relation to<br>the accuracy, reliability, fitness for a particular please visit www.telit.com